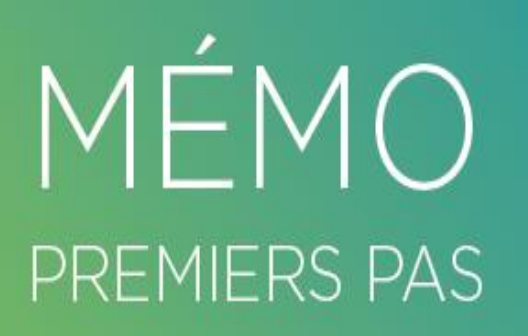

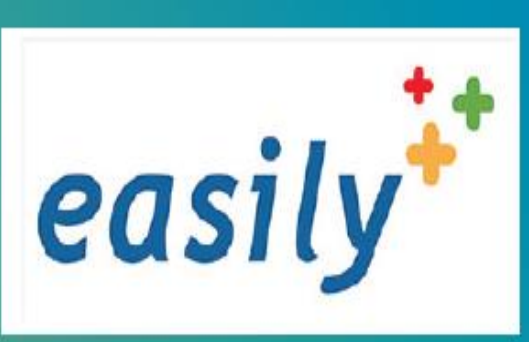

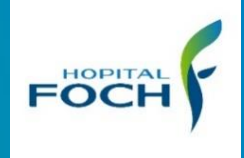

# **Comment déclencher le protocole d'antalgie applicable par l'IDE 1 fois**

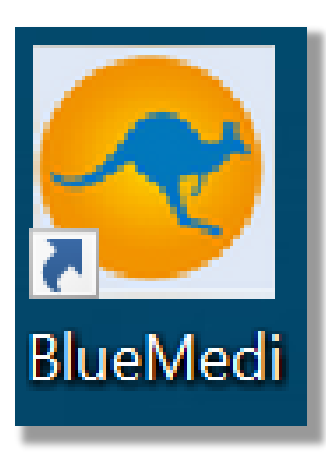

#### **Référence blue medi :**

*Soins / Protocole / 491 V1* Patients hospitalisés dans un service ayant Easily Protocoles transitoires d'un antalgique applicable par IDE une fois

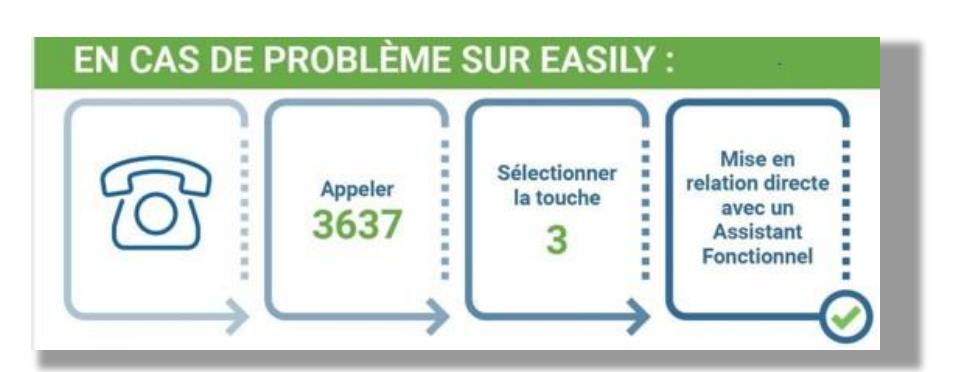

**FÖCH** 

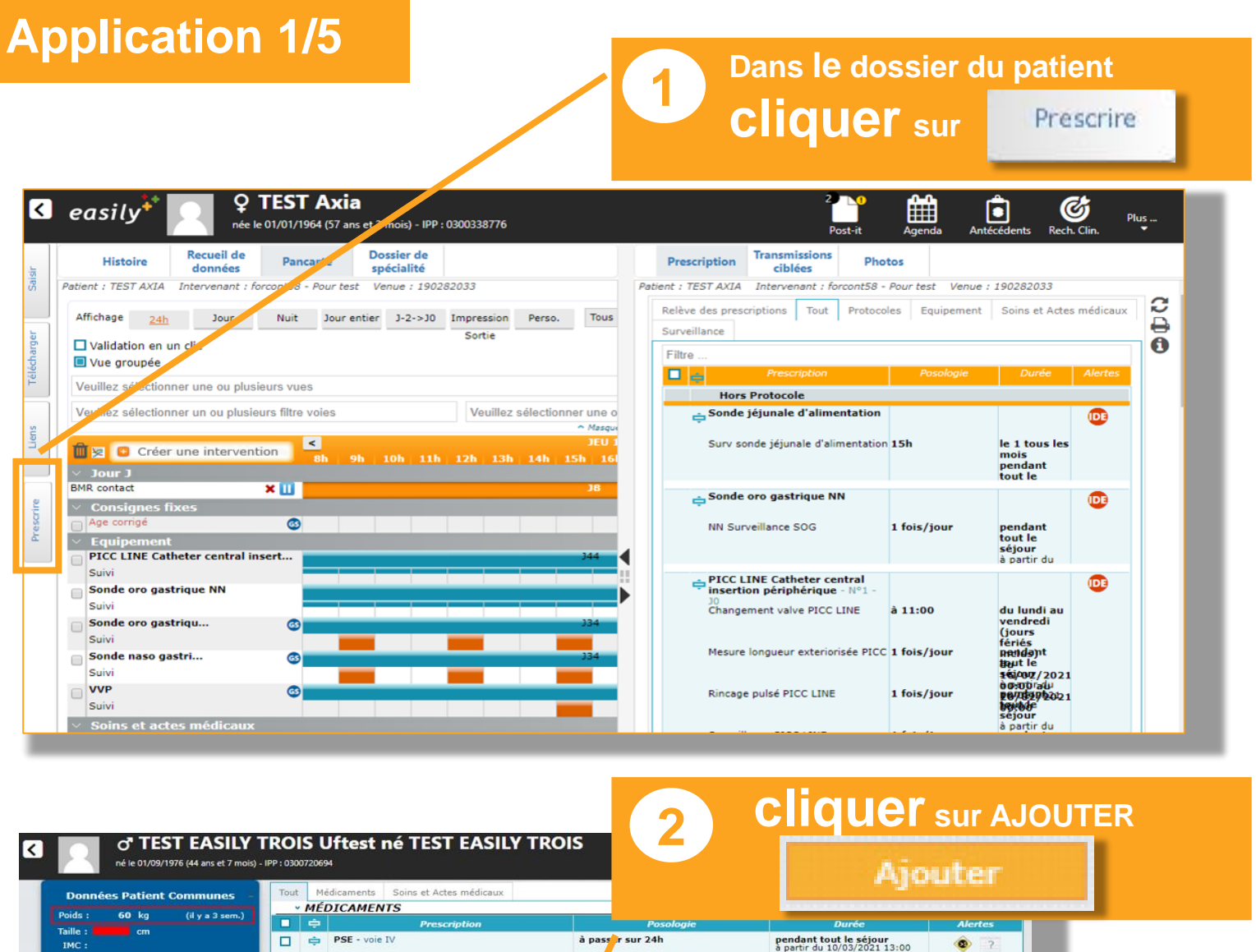

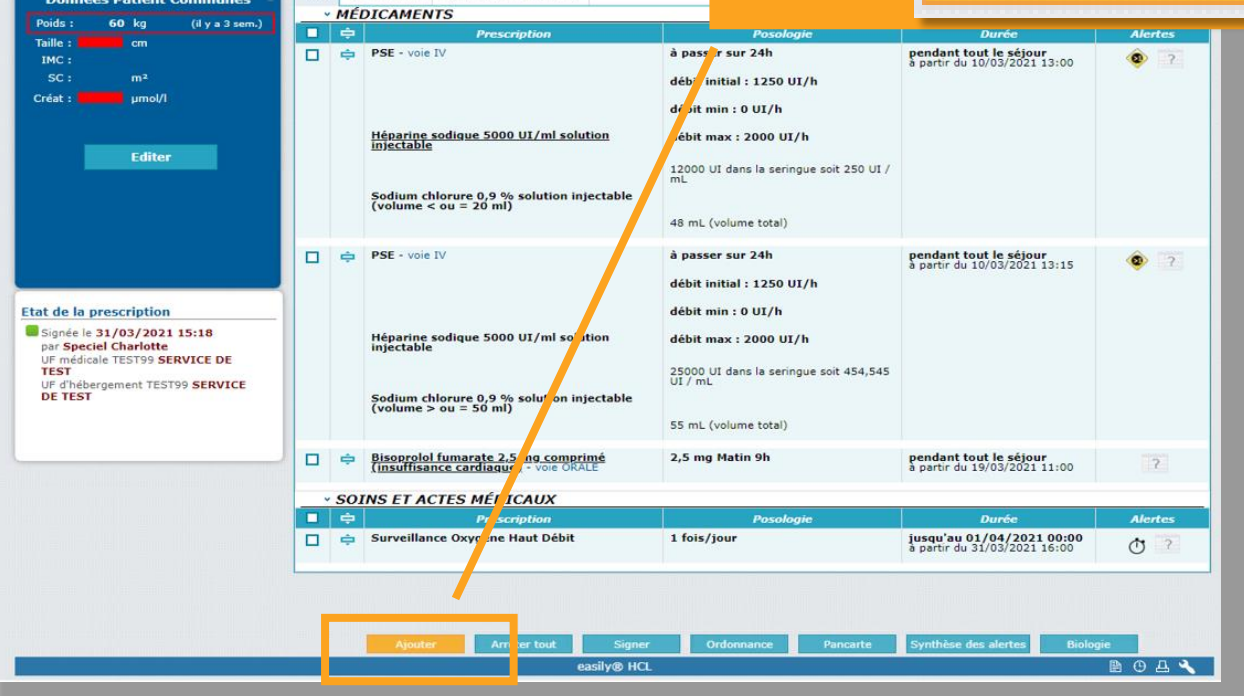

easily<sup>+</sup>

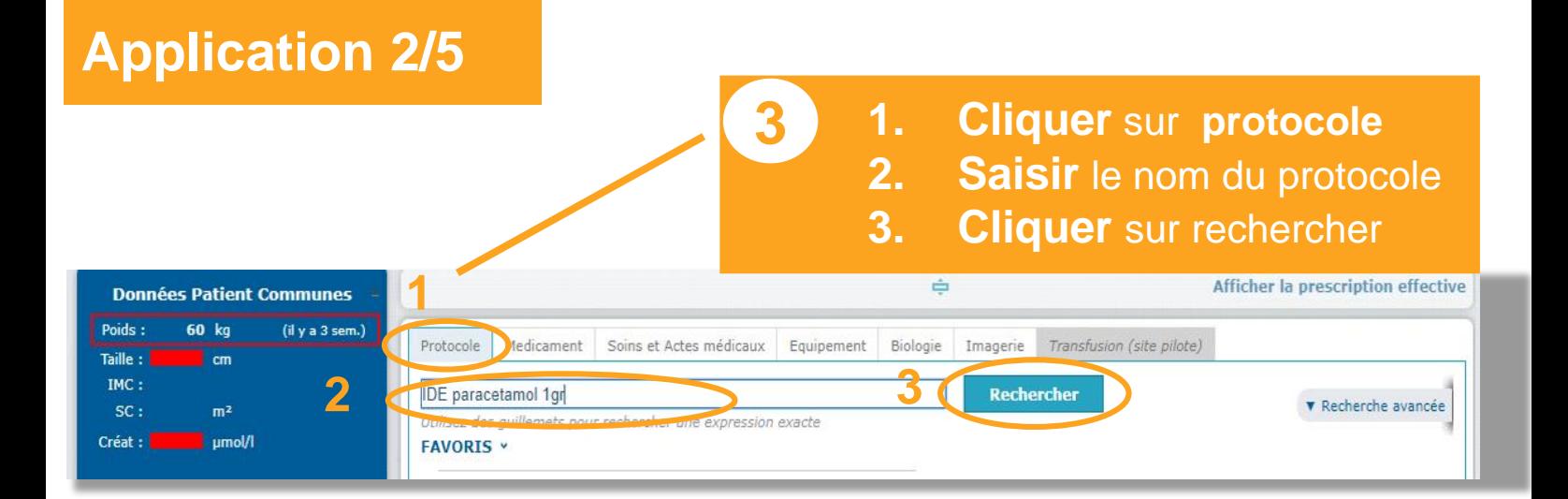

#### **Le protocole apparait**

**FÖCH** 

**4 Double cliquer** sur le nom du protocole **Choisir** le bon protocole en fonction du poids du patient.

easily

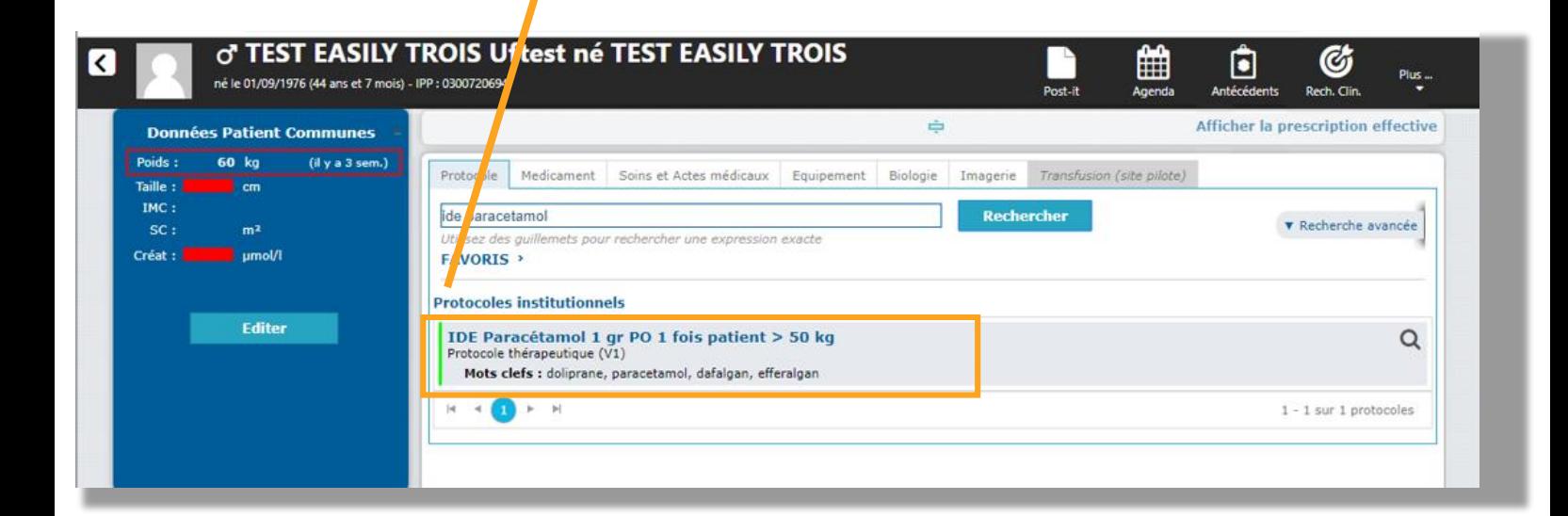

V1 juin 2021

#### **Application 3/5**

Q Patients Outils Protocole Requête Pilotage

**FÖCH** 

easilv<sup>+</sup>.

#### **1. Consulter** les consignes<br>**2. Valider et fermer 2. Valider et fermer**

 $04$ 

easily<sup>+</sup>

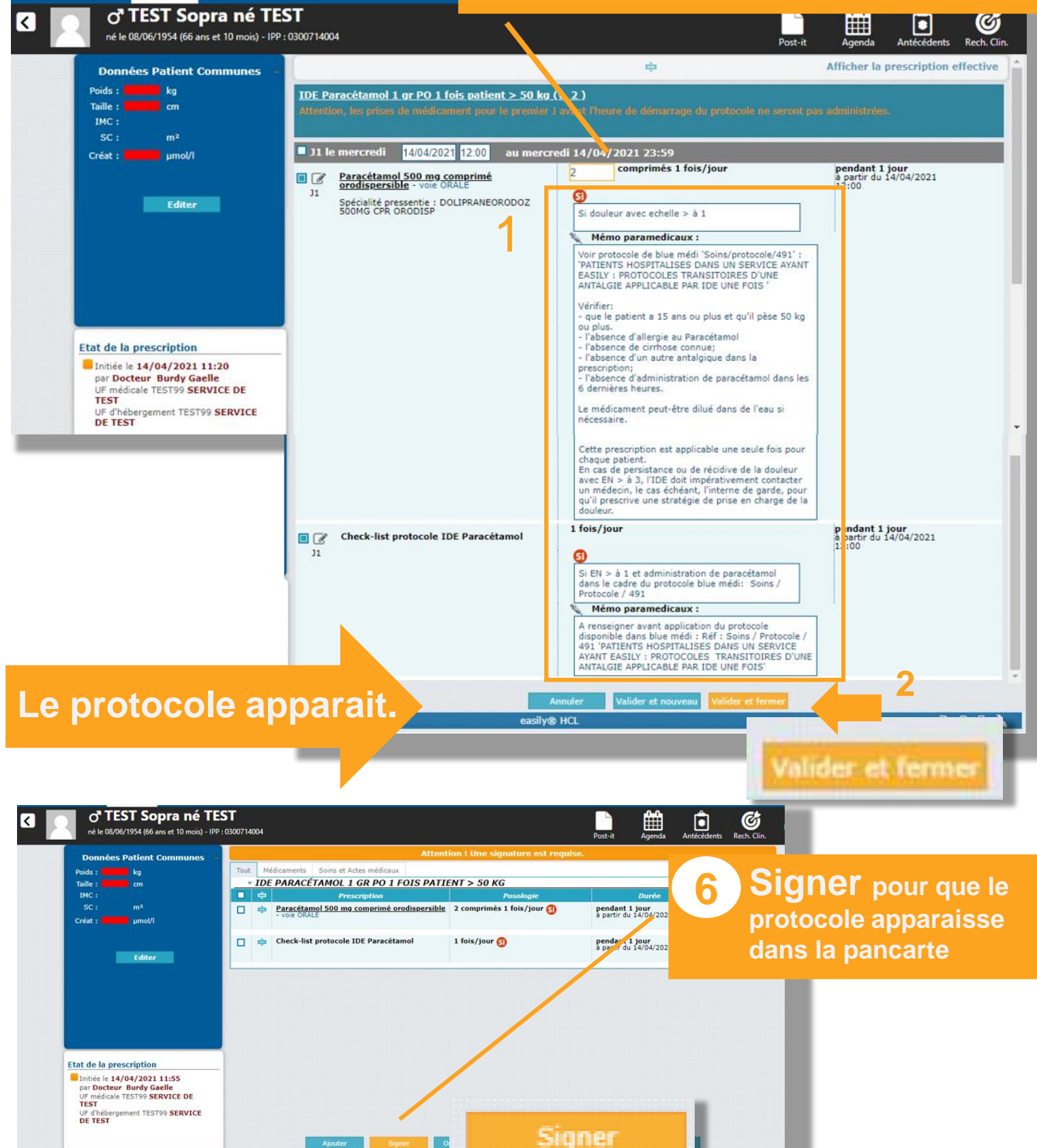

ily® HCL

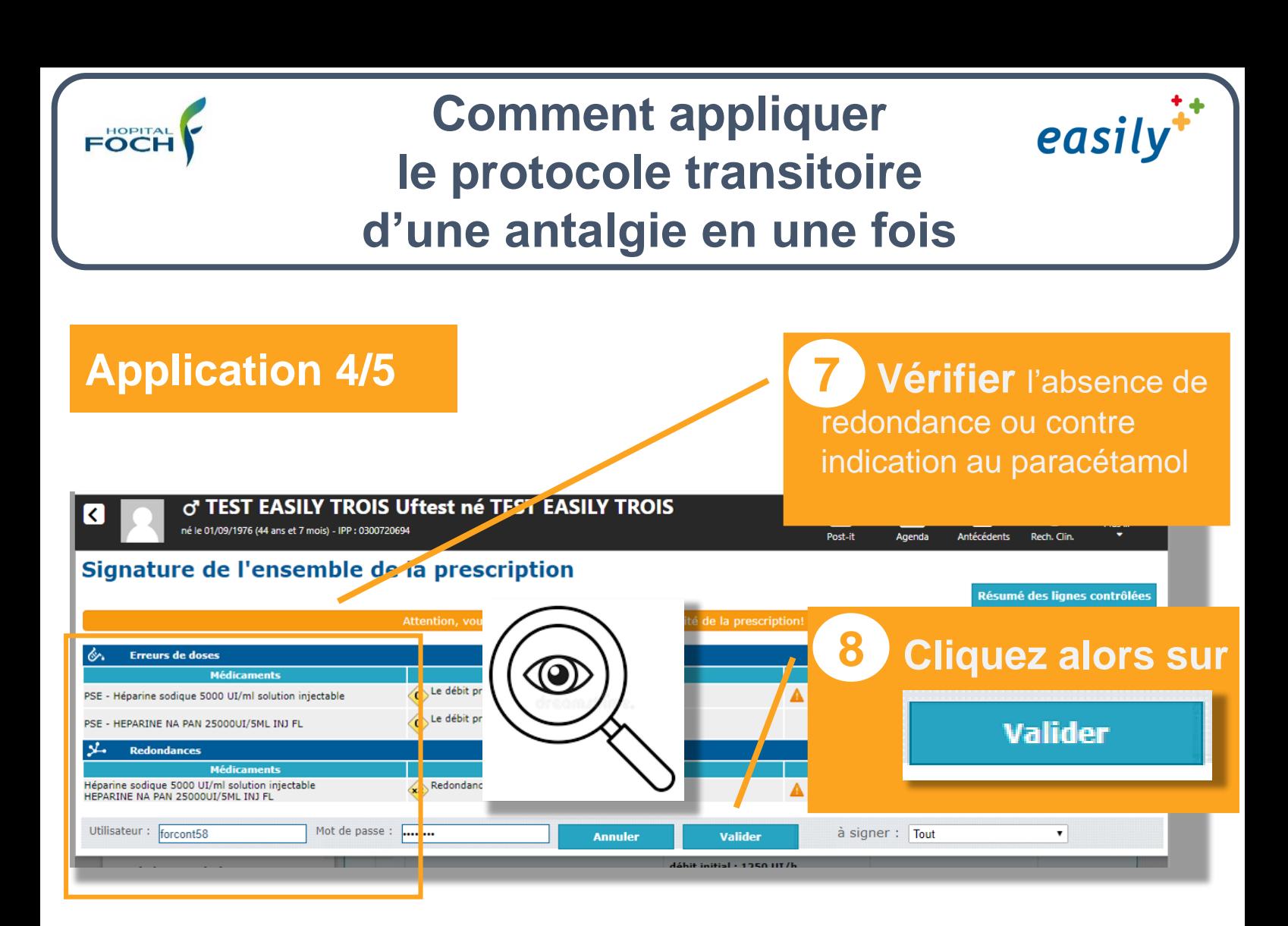

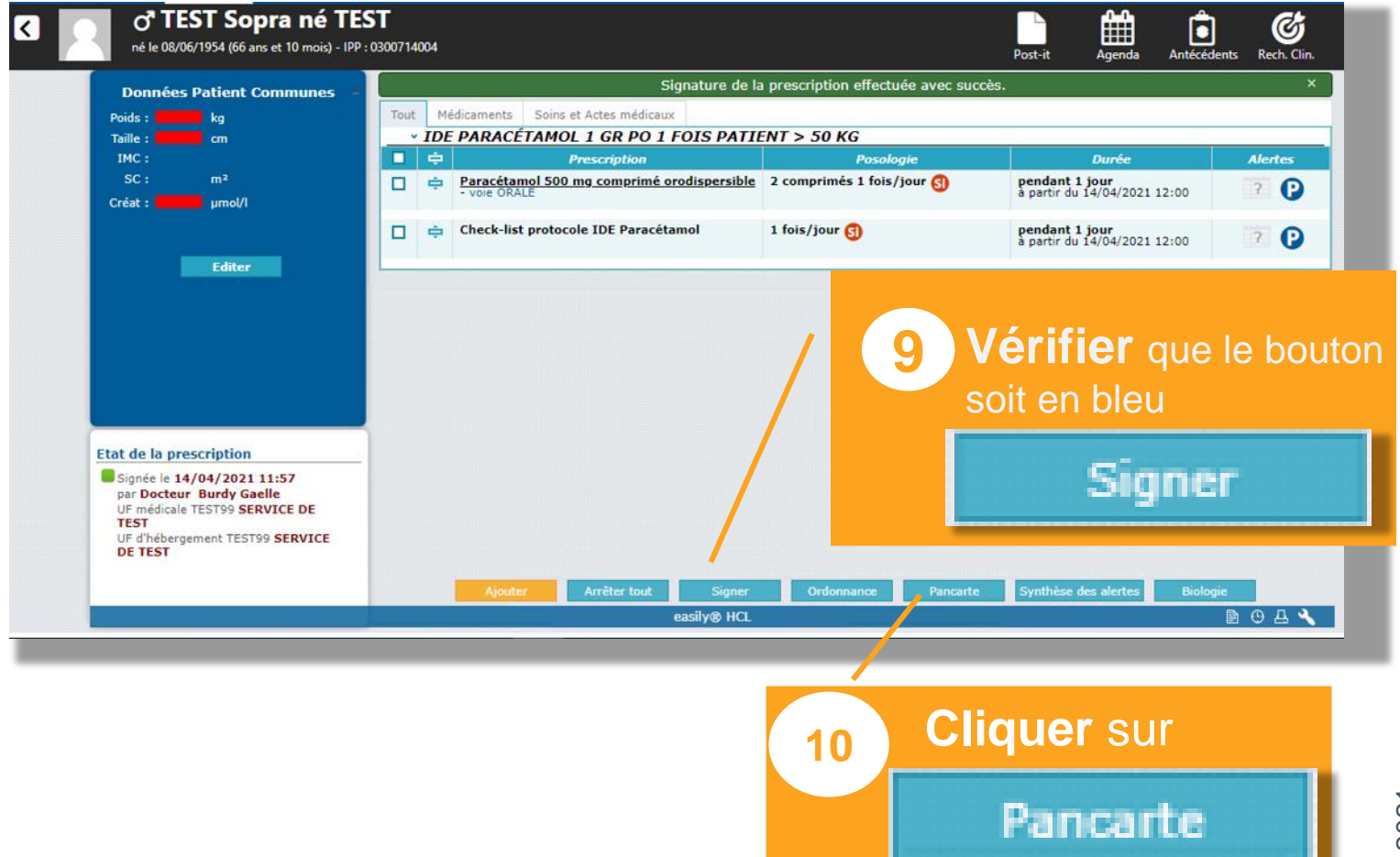

V1 juin 2021

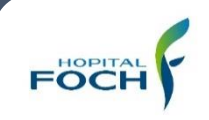

#### **Application 5/5**

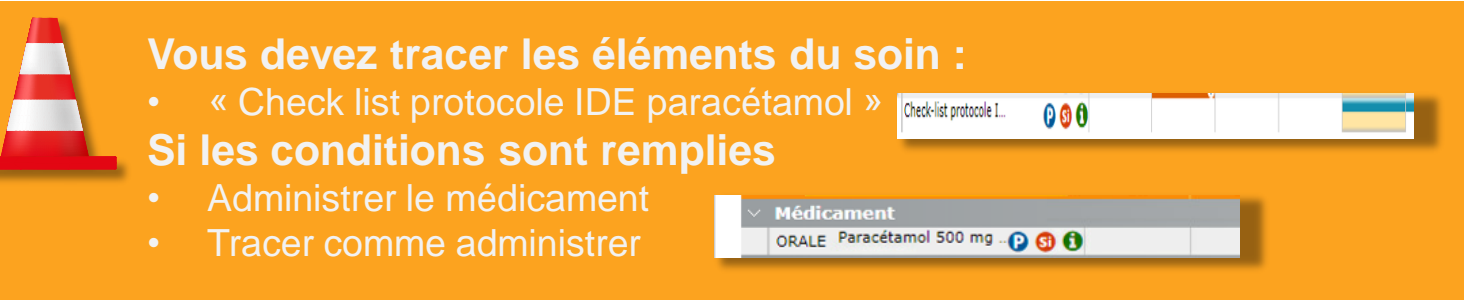

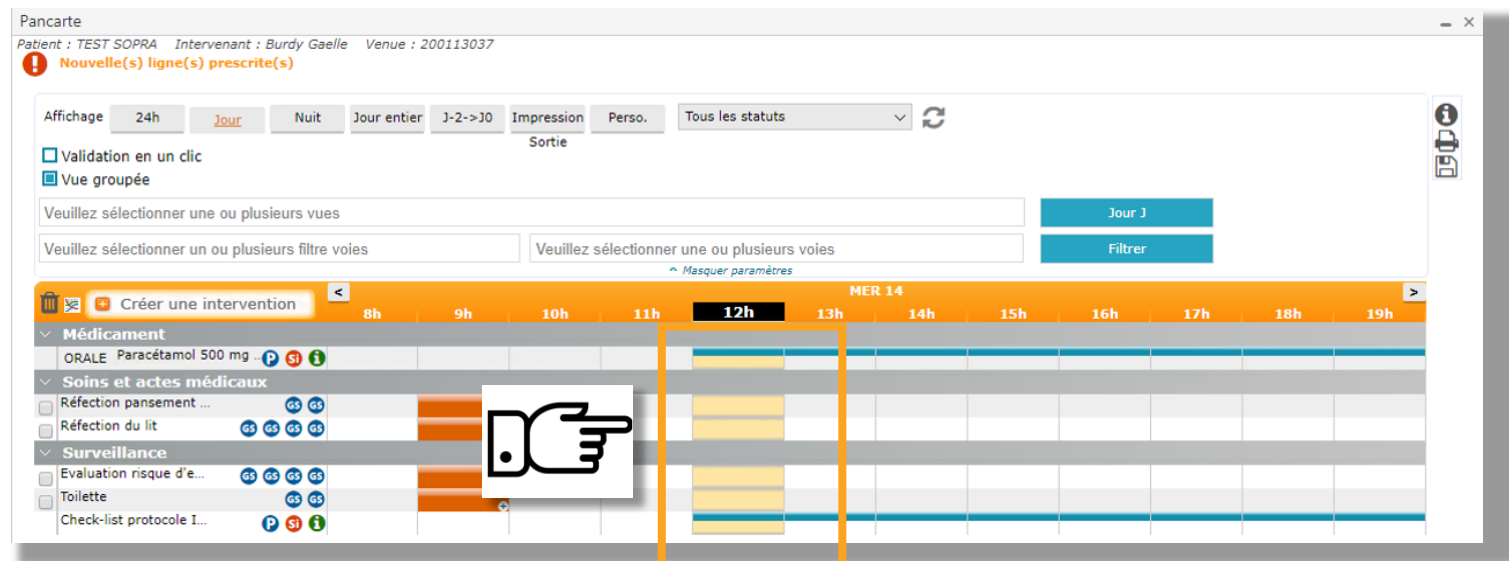

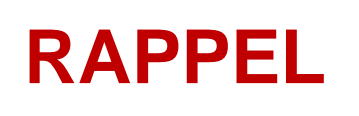

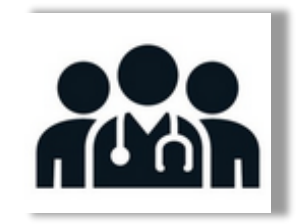

L'IDE qui applique ce protocole doit ensuite en informer le médecin en charge du patient, afin qu'il prescrive une stratégie médicamenteuse ou non médicamenteuse de prise en charge de la douleur.

easily